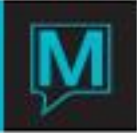

## Interval Code Maintenance Quick Reference Guide

Published Date: November 15

## Introduction

This Quick Reference Guide will guide the user through the process of creating Interval Codes in the Owner Management Module.

Interval codes are attached to owner units, indicating when ownership applies; this could be weekly, monthly or years as in a wholly owned condo ownership

Interval Codes are created prior to and are needed for the Calendar Type Maintenance setup.

Creating Interval Codes

To create or review existing Interval codes:

- $\rightarrow$  Begin on the Owner Management Maintenance Main Screen
- $\rightarrow$  Select the Codes menu
- $\rightarrow$  Select Interval Code Maintenance to display the following screen.

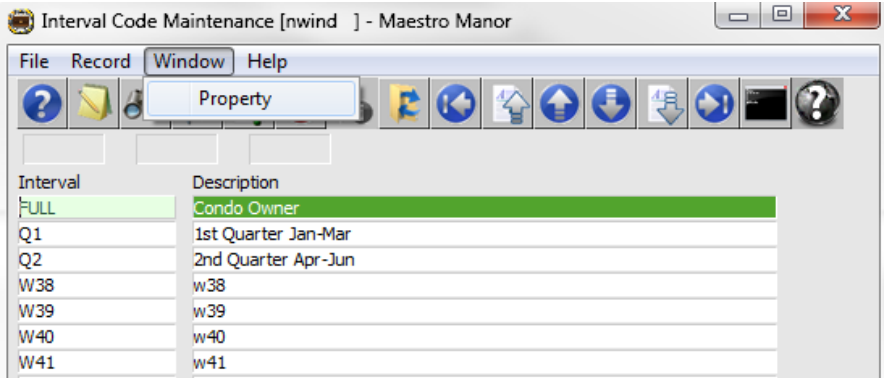

By default the on screen display is based on the property the user has logged into. As each property using Maestro's Owner module may have unique interval strategies. The property can be changed by selecting the window menu and selecting "Property".

Once the property has been selected, a new interval code can be produced by creating (F6) to generate a new line, enter a maximum of 4 characters in the "Interval" field and up to 30 characters for the **Description** 

Interval Codes are created prior to and are needed for the Calendar Type Maintenance setup

Establishments can have different interval strategies per property, per unit grouping and may start on different days of the week and be of varying lengths of time, depending on the ownership specifications.

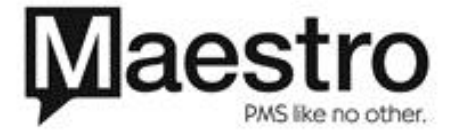

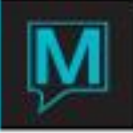

It is important to note that every unit is owned for a period of time Intervals can be weeks, months, seasons, fractional, or "Full" the term typically used by Maestro to indicate the unit is wholly owned by a condo owner

The sample below is portion of timeshare, fractional and wholly owned interval codes.

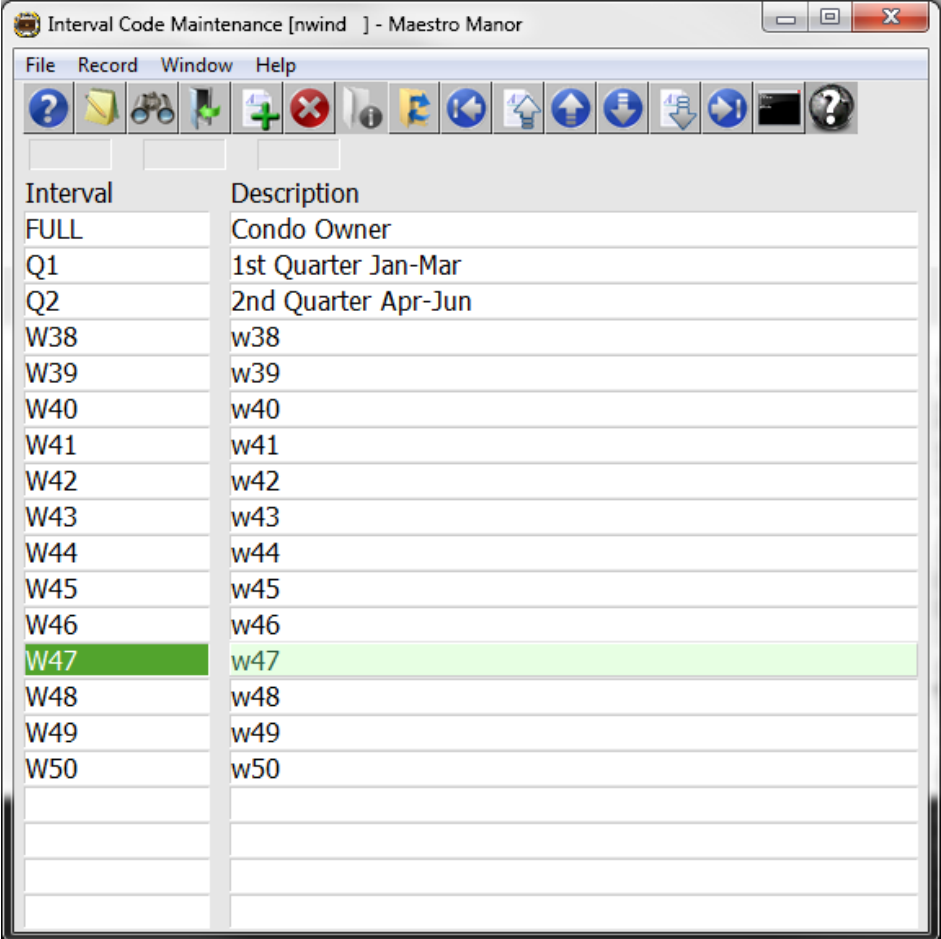

After creating an Interval Code it is added to the "Timeshare Type Maintenance" so it will pre populate fields when linking units to an Owner Profile

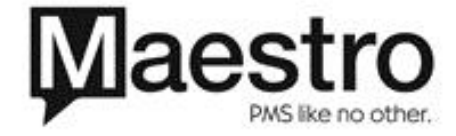